### **Photoshop Blend Modes Explained**

April 17, 2011

Working with blend modes is almost always an experimental process. Because it's nearly impossible to predict the results, you always seem to end up experimenting with different modes and Fill Opacities until you get the results you're looking for.

In this article I'm going to give you a high-level view of what the various blend modes do, and then I'll dig deeper into the nuts and bolts of the blend modes by explaining some of the math involved, and their interrelationships with each other. I'm not going to "show" you how the blend modes work—I'm going to "explain" how they work. By the time you finish reading this article, you should have a better idea of how to use blend modes and where to begin your "experimentation," which in turn should reduce the time it takes to achieve the results you're looking for.

- How Blend Modes Work
- <u>Blend Mode Groups</u>
- Keyboard Shortcuts
- Commonly Used Blend Modes
- Blend Mode Opposites
- Commuted Blend Modes
- The "Special 8" Blend Modes
- Blend Mode Math
- Blend Mode Math Examples
- Blend Mode Descriptions
- Additional Blend Mode Math Tips
- Brush Tool-Specific Keyboard Shortcuts
- Pass Through Mode
- Luminance Blending
- Luminance Blending Example

#### **How Blend Modes Work**

The Opacity slider in the Layers Panel allows you to blend the active layer with the layers below by making the active layer translucent, which in turn allow the layers below to show through. The blend modes found in Photoshop allow the same process to take place, but by using different mathematical calculations for each blend mode. As of Photoshop CS5, there are 27 blend modes—2 new blend modes, Subtract and Divide, where recently added. Any changes made using blend modes are parametric, i.e., the changes are non-destructive, and you can always revisit your blend mode settings and readjust them as needed without damaging the pixels in your original image.

#### **Blend Mode Groups**

While the blend mode names don't make all that much sense, Adobe did group the blend modes into logical groups.

# Blend Mode Groups

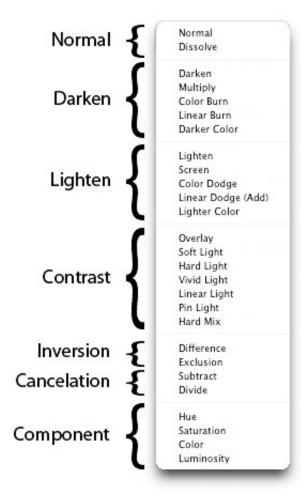

blend modes groups

### **Keyboard Shortcuts**

The majority of blend modes have keyboard shortcuts. To use these shortcuts, your current tool must be something other than one of the tools found in the painting and editing section of the Tools Panel (where the Brush Tool, Healing Brush, Stamp, Eraser, etc. are found—see the illustration below). This is because the tools in the painting and editing section have blend mode settings of their own, and if you have one of these tools selected, their blend mode options will take precedence over the blend mode options found in the Layers Panel. For example, if you use Shift+Option+M to switch to the Multiply blend mode while you have the Paint tool selected, the Paint tool's blend mode will be changed to Multiply, not the blend mode option in the Layers Panel. The good news is that these same blend mode shortcuts DO work for the painting tools, you just need to pay attention to what tool you have selected when you use the shortcuts.

# The Painting and Editing tools in the Tool Panel have their own Blend Mode settings.

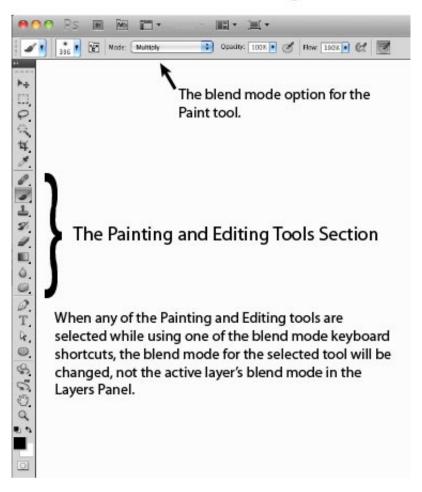

the painting and editing section of the tools panel

It's also possible to scroll up or down the blend mode list by using the keyboard combinations Shift+ (scrolls down the blend mode list), or Shift- (scrolls up the blend mode list). These keyboard shortcuts also work differently depending on what tool you have selected in the Tools Panel. For example, if you have the Paint tool selected and you use Shift+, the blend mode for the Paint tool will scroll down to the next blend mode in the list (not the blend mode in the Layers Panel).

There are also keyboard shortcuts for changing the Standard Opacity and Fill Opacity settings in the Layers Panel. To use these shortcuts, your current tool must be something other than one of the tools found in the painting and editing section of the Tools Panel. To change the Standard Opacity using the keyboard, just hit a number. For example, you can change the opacity to 50% by hitting the 5 key, or change the opacity to 100% by hitting the 0 key. You can even hit 44 for 44% opacity. The only opacity setting you can't set using a keyboard shortcut, is setting the opacity to 0%. For that, you'll have to use your mouse to adjust the slider or type the value in the dialog box.

Adjusting the Fill Opacity works using the same technique, but you need to use the Shift key when hitting a number. For example, to set the Fill Opacity to 33%, use the keyboard combination Shift+33. These keyboard shortcuts also work when one of the tools in the painting and editing section of the Tools Panel is selected, however once again, the blend mode settings for these tools take precedence over the blend mode settings in the Layers Panel. For example, if you have the Paint tool selected and you use the keyboard combination 22, the opacity for the Paint tool will be changed to 22%. One thing to note is that there isn't a Fill Opacity setting for the any of the tools in the painting and editing section, however, some of the tools do have a Flow

setting (the Brush Tool for example). For those tools that have a Flow setting, using Shift+*number* will change the Flow for the selected tool. For example, if you use Shift+22 with the Paint tool selected, the Flow for the Paint tool will be set to 22%.

# Keyboard Shortcuts for Blend Modes

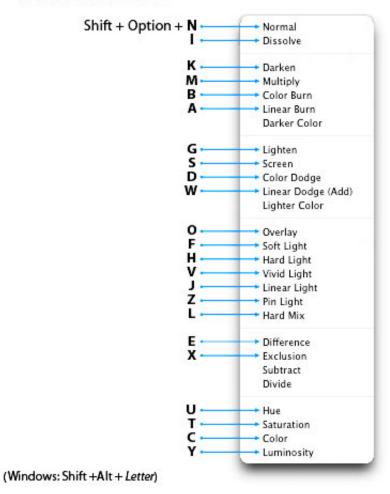

blend modes keyboard shortcuts

## **Commonly Used Blend Modes**

Some of the more commonly used blend modes are Multiply, Screen, Overlay and Soft Light.

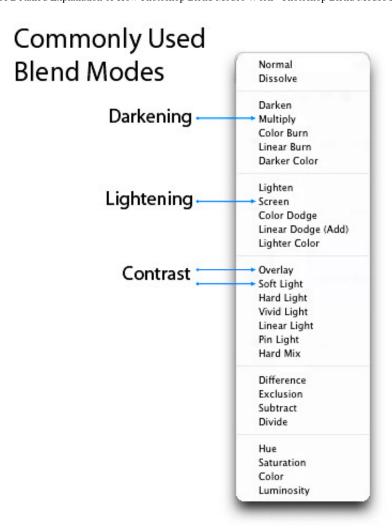

commonly used blend modes

### **Blend Mode Opposites**

Each of the blend modes in the Darken group have an opposite (complementary) mode in the Lighten group. These "opposites" use slightly different math to arrive at their results, but the logic they use is similar but reversed. For example, with the Darken blend mode, if the pixels on the active layer are darker than the ones on the layers below, they are kept in the image. The opposite blend mode to Darken is Lighten, and with the Lighten blend mode, if the pixels on the active layer are lighter than the ones on the layers below, they are kept in the image.

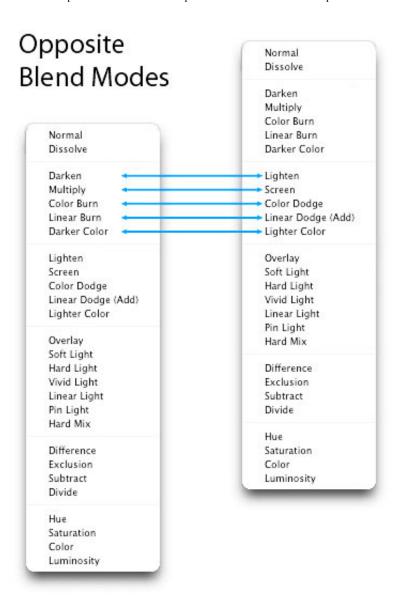

blend mode opposites

#### **Commuted Blend Modes**

There are 2 pairs of blend modes that are commuted versions of each other. The first commuted pair is the Overlay and Hard Light modes. The second pair is the Luminosity and Color modes. When 2 blend modes are commuted versions of each other, if you apply one blend mode to the active layer, you will get the same results if you add the other (commuted) blend mode to the underlying layer, and then reverse the order of the layers.

# Commuted Blend Modes

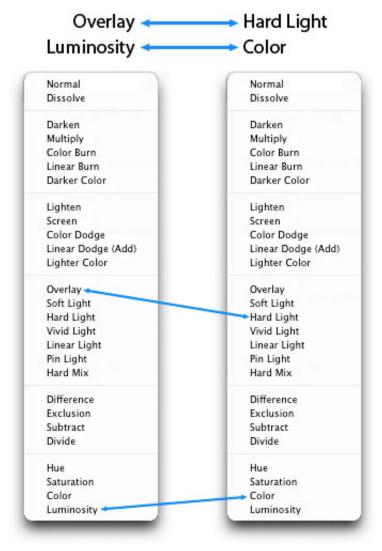

When 2 blend modes are commuted versions of each other, if you apply one blend mode to the active layer, you will get the same results if you add the other (commuted) blend mode to the underlying layer, and then reverse the order of the layers.

commuted blend modes

### The "Special 8" Blend Modes

There are 8 blend modes that I'll be referring to as the "Special 8." These blend modes behave differently when Fill Opacity is adjusted, compared to when standard Opacity is adjusted. The blend modes that aren't members of this Special 8 group react the same to both Fill and Opacity changes (assuming there are no Layer Effects), but with these Special 8 blend modes, 40% Opacity will look different than 40% Fill, or 30% Opacity will look different than 30% Fill, etc. For all of the other blend modes (the modes that aren't part of the Special 8), 40% Opacity looks the same as 40% Fill, or 20% Opacity looks the same as 20% Fill, etc. This is an important concept to understand, because it can extend the capabilities of these blend modes. For example, the Hard Mix blend mode usually doesn't look all that great, but when you adjust the Fill Opacity for this mode, you can get some great results. The blend modes that are members of this Special 8 group are Color Burn, Linear Burn, Color Dodge, Linear Dodge (Add), Vivid Light, Linear Light, Hard Mix, and Difference.

# The "Special 8"

# Blend Modes that react differently to Fill Opacity than Standard Opacity

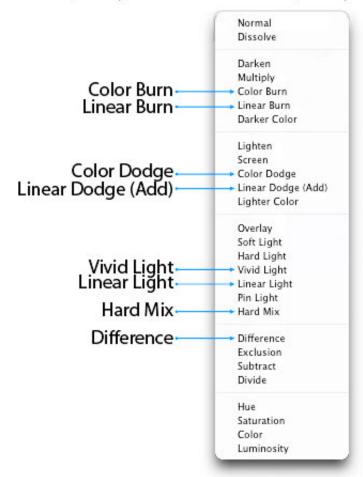

the "special 8" blend modes

#### **Blend Mode Math**

Before I list the 27 blend modes and how they work, you need to understand how the math in Photoshop works. Because the blend modes work with brightness and darkness values, i.e., luminance levels, and because luminance levels appear as values from 0 to 255 in Photoshop (as seen with the Levels dialog box), you would assume that the math Photoshop performs is based on these values. However, in the background, Photoshop "standardizes" these luminance values before applying the math. When these values are standardized, white (255) becomes 1, black (0) remains at 0, and 50% gray becomes 0.5. All of the blend mode math takes place in the small range between 0 and 1. It's important that you understand this concept of standardization, so you can understand the following mathematical equations.

# Photoshop GUI Numbers vs Standardized Numbers

The Levels dialog box and the Photoghop GUI in general displays luminosity in the range of 0 through 255, where black is 0, and white is 255 and 50% gray is 127-128.

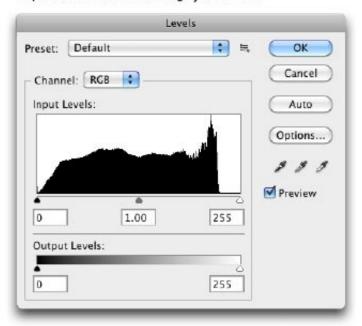

With standardized numbers, the luminosity ranges from 0 through 1, where black is 0, white is 1, and 50% gray is 0.5.

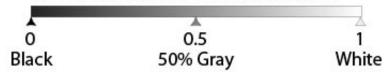

standardized numbers illustrated

Because the luminance values are standardized before the math is applied, and the math is working with numbers ranging between 0 and 1, the resulting calculations may not be what you would expect. For example, when working with numbers greater than 1, division results in a smaller number, and multiplication results in a larger number. However, when working with numbers between 0 and 1, division results in a larger number, and multiplication results in a smaller number. Subtraction and addition work pretty much as you would expect, weather you're working with numbers greater than 1, or values between 0 and 1.

Below are some examples using arbitrary numbers that show how the math results differ when working with numbers between 0 and 1 versus numbers between 0 and 255. To help you better understand the numeric values illustrated below, the regular luminance number 200 is converted to a standardized number by using:  $200 \div 255 = 0.78$ , and the regular number 72 is converted to a standardized number by using:  $72 \div 255 = 0.28$ .

# **Divide Example**

Background layer ÷ Active layer = Quotient

Regular Luminance Numbers:

 $200 \div 72 = 2.78$ 

A darkening effect

|      | _     |      | _   |    |
|------|-------|------|-----|----|
| n 7: | R ∸ ( | 0.28 | = 2 | 72 |
|      |       |      |     |    |

A brightening effect where whites are blown-out

# **Multiply Example**

| Background layer × Active layer = Product |                   |                                                               |
|-------------------------------------------|-------------------|---------------------------------------------------------------|
| Regular Luminance Numbers:                | 200 × 72 = 14,400 | A brightening effect where the whites are extremely blown-out |
| tandardized Luminance Numbers:            | 0.78×0.28=0.22    | A darkening effect                                            |

# **Addition Example**

|                                 | Background layer + Active layer = Sum |                                                              |
|---------------------------------|---------------------------------------|--------------------------------------------------------------|
| Regular Luminance Numbers:      | 200 + 72 = 272                        | A brightening effect where the whites are slightly blown-out |
| Standardized Luminance Numbers: | 0.78 + 0.28 = 1.06                    | A brightening effect where the whites are slightly blown-out |

# **Subtraction Example**

| Background layer – Active layer = Difference |                   |                                             |
|----------------------------------------------|-------------------|---------------------------------------------|
| Regular Luminance Numbers:                   | 200 – 72 = 128    | A darkening effect & mid-tone (50%) gray    |
| Standardized Luminance Numbers:              | 0.78 - 0.28 = 0.5 | A darkening effect & mid-tone (50%)<br>gray |

# **Blend Mode Math Examples**

A = Active Layer

B = Background Layer (i.e., the underlying layers)

\*In the equations below, 1–X = the luminance level "X" is Inverted

# **Darken Modes Math**

| Blend Mode  | Equation  | Description                                                    |
|-------------|-----------|----------------------------------------------------------------|
| Multiply    | A×B       | A multiplied by B                                              |
| Color Burn  | 1-(1-B)÷A | B inverted divided by A, and the quotient is then inverted     |
| Linear Burn | A+B-1     | A plus B, then white is subtracted from the sum (an inversion) |

# **Lighten Modes Math**

| Blend Mode   | Faustian      | Deceription                                                      |
|--------------|---------------|------------------------------------------------------------------|
| віепа моде   | Equation      | Description                                                      |
| Screen       | 1-(1-A)×(1-B) | A inverted multiplied by B inverted, and the product is inverted |
| Color Dodge  | B÷(1-A)       | B divided by A inverted                                          |
| Linear Dodge | A+B           | A plus B                                                         |

# **Cancellation Modes Math**

| Blend Mode | Equation | Description    |
|------------|----------|----------------|
| Subtract   | В-А      | B minus A      |
| Divide     | B÷A      | B divided by A |

# **Blend Mode Descriptions**

| BLEND MODE | DESCRIPTION                               |
|------------|-------------------------------------------|
|            | NORMAL GROUP                              |
| Normal     | The normal mode where no math is applied. |

transparent pixels – it treats transparency as a pixel pattern and applies a diffusion dither pattern.

#### **DARKEN GROUP**

#### Darken

If the pixels of the selected layer are darker then the ones on the layers below, they are kept in the image. If the pixels in the layer are lighter, they are replaced with the tones on the layers below (they show through to the selected layer), so basically the darker tones of all layers are kept.

Note that this behavior is on a channel by channel basis, i.e., this rule is applied to each of the 3 RGB color channels separately. If you want to apply the same Darken blend mode behavior on a composite basis, use the Darker Color blend mode instead (however this typically results in harsher transitions).

#### Multiply

The best mode for darkening. Works by multiplying the luminance levels of the current layer's pixels with the pixels in the layers below. Great for creating shadows and removing whites and other light colors (while keeping the darker colors). As an analogy, think of the selected layer and all of the layers below as individual transparencies, and that they are stacked on top of each other, and then placed on an overhead projector. Using this analogy, the light passing through the lighter areas will have trouble getting through the darker areas, but the lighter areas will shine through other lighter areas with relative ease. If the Multiply blend mode isn't dark enough for what you're working on, try the Linear Burn or Color Burn modes. Math: A×B (Active Layer multiplied by Background Layer).

#### Color Burn (Special 8)

Darker than Multiply, with more highly saturated mid-tones and reduced highlights. This is one of the "Special 8" that I mentioned earlier, where Fill and Opacity behave differently. **Math: 1–(1–B)÷A** (Background Layer inverted, divided by Active Layer, and the quotient is then inverted).

#### Linear Burn (Special 8)

Darker than Multiply, but less saturated than Color Burn. This is one of the "Special 8" that I mentioned earlier, where Fill and Opacity behave differently. **Math: A+B-1** (Active Layer plus Background Layer, then white is subtracted from the sum (an inversion).

#### Darker Color

Similar to the Darken blend mode, but darkens on the composite channel, instead of separate RGB color channels.

#### LIGHTEN GROUP

#### Lighten

If the pixels of the selected layer are lighter then the ones on the layers below, they are kept in the image (the opposite of the Darken blend

mode) If the nivels in the laver are darker they are replaced with the

pixels on the layers below (they show through to the selected layer). Note that this behavior is on a channel by channel basis, i.e., this rule is applied to each of the 3 RGB color channels separately. If you want to apply the same Lighten blend mode behavior on a composite basis, use the Lighter Color blend mode instead (however this typically results in harsher transitions).

#### Screen

Similar to the Lighten blend mode, but brighter and removes more of the dark pixels, and results in smoother transitions. Works somewhat like the Multiply blend mode, in that it multiplies the light pixels (instead of the dark pixels like the Multiply blend mode does). As an analogy, imagine the selected layer and each of the underlying layers as being 35mm slides, and each slide being placed in a separate projector (one slide for each projector), then all of the projectors are turned on and pointed at the same projector screen...this is the effect of the Screen blend mode.

This is a great mode for making blacks disappear while keeping the whites, and for making glow effects. Math: 1–(1–A)×(1–B) (A inverted multiplied by B inverted, and the product is inverted).

#### Color Dodge (Special 8)

Brighter than the Screen blend mode. Results in an intense, contrasty color-typically results in saturated mid-tones and blown highlights.

Math: B÷(1-A) (B divided by A inverted).

#### Linear Dodge (Add) (Special 8)

Brighter than the Color Dodge blend mode, but less saturated and intense. This mode "Adds" the luminance levels. **Math: A+B (A plus B)**.

#### Lighter Color

Similar to the Lighten blend mode, but lightens on the composite channel, instead of separate color channels. Compares each pixel and gives you the lighter of the two (and usually results in harsher transitions).

#### **CONTRAST GROUP**

#### General Notes

All of the Contrast modes work by lightening the lightest pixels, darkening the darkest pixels, and dropping the gray mid-tones (50% gray). This is achieved by using combinations of the lightening and darkening modes from the Lighten and Darken groups. The Contrast blend modes work by checking if the colors are either darker than medium gray, or lighter than medium gray. If they are darker then medium gray, then a darkening blend mode is applied. Conversely, if the colors are brighter then medium gray, then a brightening mode is applied. The mid-point (50% gray), is dropped. For each of the Contrast blend modes, the math is applied against complementary (opposite) blend modes. For example, the Overlay blend mode uses a combination of the Multiply and Screen Blend modes, and these modes are

complements of each other. The other complementary bland modes are-

Darken/Lighten, Color Burn/Color Dodge, Linear Burn/Linear Dodge (Add), Darker Color /Lighter Color.

#### Overlay

Uses a combination of the Screen blend mode on the lighter pixels, and the Multiply blend mode on the darker pixels. It uses a half-strength application of these modes, and the mid-tones (50% gray) becomes transparent. One difference between the Overlay blend mode and the other Contrast blend modes, is that it makes its calculations based on the brightness of the layers below the active layer—all of the other Contrast modes make their calculations based on the brightness of the active layer. To get results similar to the Overlay mode, but where the blend mode favors the active layer, use the Hard Light blend mode (it uses similar logic, but favors the active layer). Another thing to note about the Overlay blend mode, is that it and the Hard Light blend mode are commuted versions of each other. This means that if you apply the Overlay blend mode to the active layer, you will get the same effect if you apply the Hard Light blend mode to the layer below, and then switch the order of the layers.

#### Soft Light

Uses a combination of the Screen blend mode on the lighter pixels, and the Multiply blend mode on the darker pixels (a half-strength application of both modes). Similar to the Overlay blend mode, but results in a more organic effect that is softer—results in somewhat transparent highlights and shadows.

#### Hard Light

Uses a combination of the Linear Dodge blend mode on the lighter pixels, and the Linear Burn blend mode on the darker pixels. It uses a half-strength application of these modes, and logic similar to the Overlay blend mode, but favors the active layer, as opposed to the underlying layers. The effect is more intense than the Overlay blend mode, and results in harsher light. Another thing to note about the Hard Light blend mode, is that it and the Overlay blend mode are commuted versions of each other. This means that if you apply the Hard Light blend mode to the active layer, you will get the same effect if you apply the Overlay blend mode to the layer below, and then switch the order of the layers.

#### Vivid Light (Special 8)

Uses a combination of the Color Dodge Mode on the lighter pixels, and the Color Burn blend mode on the darker pixels (a half-strength application of both modes). Similar to the Hard Mix blend mode in overdrive, and typically results in a more extreme effect.

#### Linear Light (Special 8)

Uses a combination of the Linear Dodge blend mode on the lighter pixels, and the Linear Burn blend mode on the darker pixels (a half-strength application of both modes). Similar to the Vivid Light blend mode in overdrive, and typically results in a more extreme effect.

A Detailed Explanation of How Photoshop Blend Modes Work - Photoshop Blend Modes Explained

the Darken blend mode on the darker pixels (a half-strength application of both modes). If the dark pixels on the active layer are darker than the dark pixels on the underlying layers, they will be visible, if they aren't, they drop away. If the pixels on the active layer are lighter than the pixels on the underlying layers, they will also be visible, if they aren't, they drop away. This is a wild blend mode that can result in patches or blotches (large noise), and it completely removes all mid-tones.

#### Hard Mix (Special 8)

Uses the Linear Light blend mode set to a threshold, so for each RGB color channel, pixels in each channel are converted to either all black or all white. Once the math is applied to each separate channel, and the composite channel is created, the resulting composite can contain up to 8 colors: Red, Green, Blue, Cyan, Magenta, Yellow, Black and White. Note that this mode is a member of the "Special 8" blend modes, and it reacts differently to Fill Opacity than it does to Standard Opacity. If you reduce the Fill Opacity when using this mode, the number of colors in the image will increase beyond the previously mentioned 8 colors. This can be considered another one of the extreme blends modes, but adjusting the Fill Opacity, the effect can be tempered and great results can be attained.

#### **INVERSION GROUP**

#### Difference (Special 8)

Subtracts a pixel on the active layer, from an equivalent pixel in the composite view of the underlying layers (B-A), and results in only absolute numbers (the subtraction never produces a negative number— if it turns out to be a negative number, it's converted into a positive number). It does a selective inversion where black never gets inverted, white inverts absolutely, and all of the other luminance levels invert based on their brightness on a channel-by-channel basis. With this blend mode, similar colors cancel each other, and the resulting color is black.

#### Exclusion

Subtracts a pixel on the active layer, from an equivalent pixel in the composite view of the underlying layers (B-A), and results in only absolute numbers (the subtraction never produces a negative number). It does a selective inversion where black never gets inverted, white inverts absolutely, and all of the other luminance levels invert based on their brightness on a channel-by-channel basis. With this blend mode, similar colors cancel each other, and the resulting color is gray. This mode is basically the same as the Difference blend mode, except when similar colors cancel each other, the resulting color is gray instead of black.

#### **CANCELLATION GROUP**

#### Subtract

Subtracts a pixel on the active layer, from an equivalent pixel in the

mode, but doesn't convert the whites to an absolute number. Blacks don't change any colors (because black = 0, and AnyColor – 0 = AnyColor), and whites drop out to blacks (because whites are such a large number, and all of the other numbers will be less than whites, so the resulting color will always be black). With this blend mode, similar colors cancel each other, and the resulting color is black. **Math: B-A** (B minus A).

#### Divide

Divides a pixel on the active layer, from an equivalent pixel in the underlying layers on a channel by channel basis (B÷A). This mode typically results in extreme highlights because dividing the "standardized" luminance numbers results in a larger number. Whites don't change any colors (because white = 1, and AnyColor÷1 = AnyColor). Similar colors turn white (because AnyColor÷Anycolor = 1), with the exception of blacks, which stay black (because 0÷0 = 0). Math: B÷A (B divided by A).

#### **COMPONENT GROUP**

#### Hue

Keeps the Hue of the active layer, and blends the luminance and saturation of the underlying layers (you basically get the image from the lower layer with the colors of the top layer).

#### Saturation

Keeps the saturation of the active layer, and blends the luminosity and hue from the underlying layers—where colors from the active layer are saturated, they will appear using the luminosity and hue from the underlying layers.

#### Color

Keeps the color of the active layer, and blends the hue and saturation (the color) of the active layer with the luminance of the lower layers (a handy way to change the color of an image). Another thing to note about the Color blend mode, is that it and the Luminosity blend mode are commuted versions of each other. This means that if you apply the Color blend mode to the active layer, you will get the same effect if you apply the Luminosity blend mode to the layer below, and then switch the order of the layers.

#### Luminosity

Keeps the luminance of the active layer, and blends it with hue and saturation (the color) of the composite view of the layers below. This results in the colors of the underlying layers being blended with the active layer, and replacing them. Another thing to note about the Luminosity blend mode, is that it and the Color blend mode are commuted versions of each other. This means that if you apply the Color blend mode to the active layer, you will get the same effect if you apply the Luminosity blend mode to the layer below, and then switch the order of the layers.

### **Additional Blend Mode Math Tips**

When using the Linear Burn mode, you can achieve the same results by applying the Subtract mode with a couple of changes. For example, if you have 2 layers, and the top active layer is set to the Linear Burn mode, apply the Subtract mode to the top layer, apply an invert layer, and then apply a clipping mask. To put it another way, subtracting an inverted layer produces the same effect as not inverting the layer, and applying the Linear Burn mode. This works because the equation for the Subtraction mode is B-A, and the equation for inverting the active layer and applying the Subtract mode is: B-(1-A). If you look at the math, you'll see that it's the same as the Linear Burn mode equation: A+B-1. This can be see by the following equation:

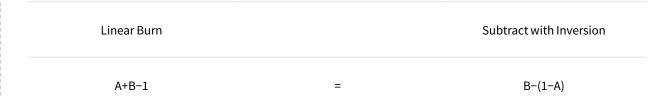

To explain how B-(1-A) is the same as A+B-1, the minus minus A=a positive A, the B was already a positive, and the 1 becomes a minus one, hence A+B-1.

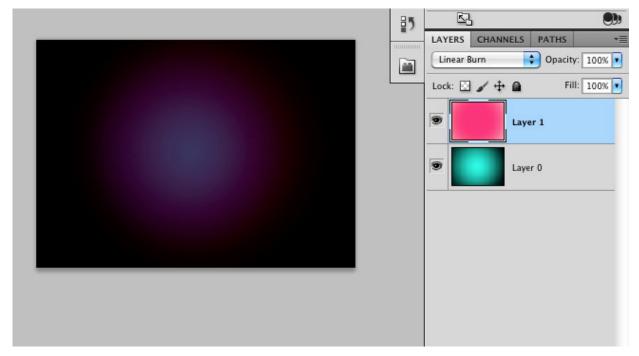

linear burn same as subtract inverted

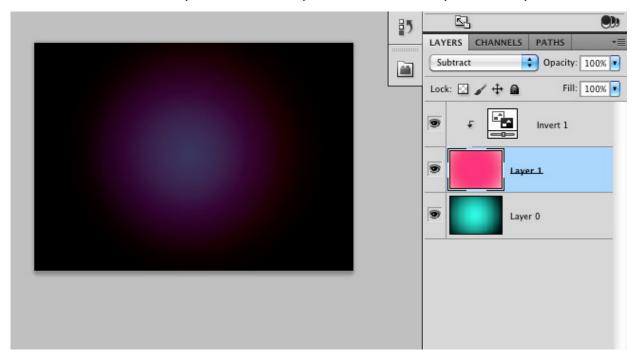

subtract inverted same as linear burn

The same logic and relationship applies to the Color Dodge blend mode and the Divide blend mode. Inverting the active layer, applying a clipping mask, and then applying the Divide mode is equivalent to the Color Dodge mode without the inversion. For example, the equation for the Color Dodge mode is:  $B \div (1-A)$ , and the equation for the Divide mode is:  $B \div A$ , so if you invert the Divide mode you get the following equivalence:

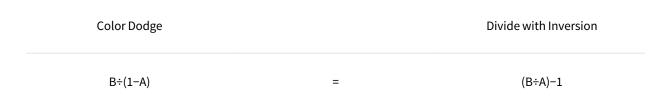

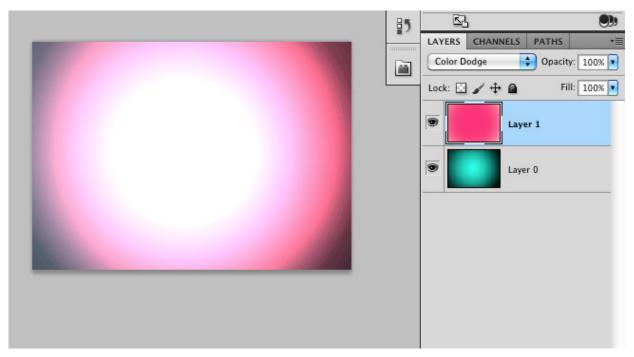

color dodge same as divide inverted

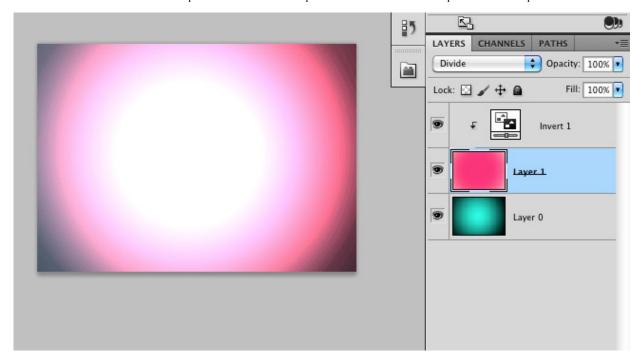

divide inverted same as color dodge

# **Brush Tool-Specific Keyboard Shortcuts**

The Brush Tool has some additional blend modes and associated keyboard shortcuts. These blend modes, which aren't found in the Layer panel's blend mode list, are "Behind" and "Clear." There is also an Airbrush option that, while it's not really a blend mode, it does have a keyboard shortcut that's worth mentioning. The behind blend mode will apply paint only on transparent pixels in a layer, and will leave the opaque pixels intact. The Clear blend mode basically turns your brush into an eraser by making the pixels you paint on transparent.

# Brush Specific Blend Mode Keyboard Shortcuts

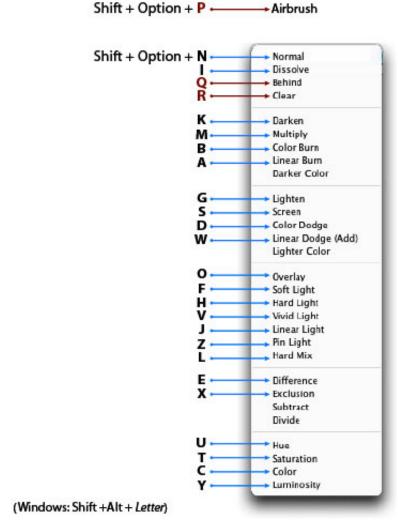

brush-only blend modes keyboard shortcuts

### **Pass Through Mode**

The default blend mode for a layer group is "Pass Through." The Pass Through mode tells Photoshop to act as if there isn't a group—it's like temporarily taking the layers out of the group to perform the blending in the usual order. If Pass Through is changed to a different mode, you're basically changing the order in which the layers are processed—all layers within the group are blended first, and then the resulting composite is blended with the layers below using the blend mode selected for the group (the layers within the group are acted on first).

#### **Luminance Blending**

The luminance blending options can be accessed by double-clicking on a layer near (but not on) the layer name, or by clicking on the "Add a Layer Style" icon in the layers panel, and selecting "Blending Options..." In this dialog box, you will see 2 sliders, the "This Layer" slider, and the "Underlying Layer" slider.

The "This Layer" slider controls which luminance levels are visible in the active layer. The "Underlying Layer" slider controls which luminance levels are visible in the composite view of all of the layers below the active layer (it forces the lower pixels through to the active layer).

When the "Blend If" option is set to Gray (the default), these 2 sliders will work based on the luminance levels of all RGB color channels. To make luminance blending modifications to just one color channel, select the color of the channel you want to work with (Red, Green or Blue).

When adjusting the "This Layer" slider, if you slide the white triangle to the left, any luminance levels to the right of the triangle will become transparent, and the composite pixels from the layers below will show through. If you slide the black triangle to the right, any luminance levels to the left of the triangle will become transparent, so the composite pixels from the layers below will show through. Any luminance levels between the 2 triangles will be opaque. If you look closely at the black and white triangles, you will notice that there is a cleft running down their centers. This cleft indicates that the triangles can be split. To split the triangles, hold down the Option key (Windows: Alt) while dragging one half of a triangle away from the other half. When you split a triangle, any luminance levels between the 2 halves will gradually range from transparency to opacity. This useful technique is often used to introduce smoother transitions between transparency and opacity.

The "Underlying Layer" adjustments work the same as the "This Layer" adjustments. The only difference is that this slider will determine which luminance levels are visible in the composite view of all of the layers below the active layer—it forces the lower pixels through (up) to the active layer.

You will also notice that the Blending Options dialog box has a Blend Mode list and Opacity slider. These options mirror the options found in the Layers Panel, so you can make your adjustments in either location. There is also an "Advanced Blending" section in this dialog box that I'll discuss in a future article.

### **Default Settings for Luminance Blending**

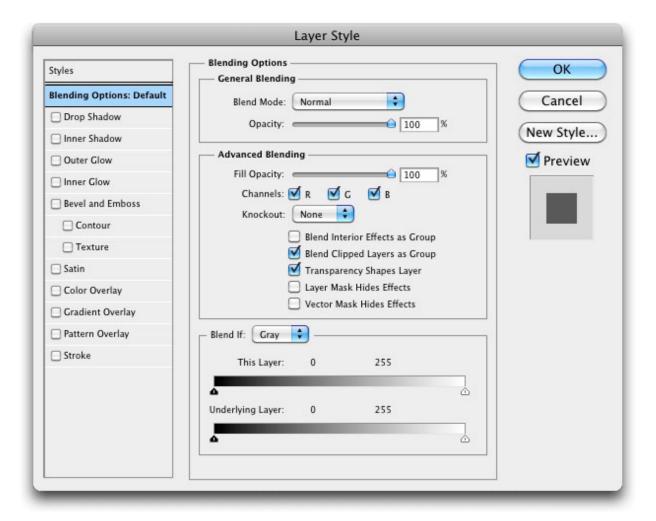

luminance blending – default settings

### **Luminance Blending Example**

# Luminance Blending (Blending Options)

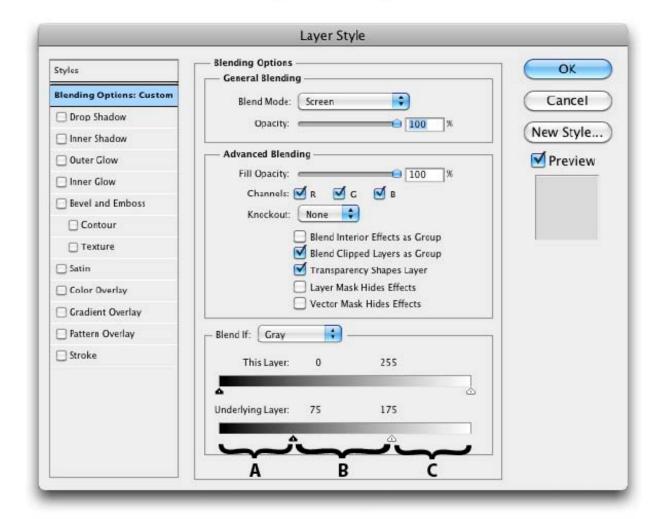

A = Luminance levels below 75 will be transparent

B = Luminance levels between 75 and 175 will be opaque

C = Luminance levels above 175 will be transparent

luminance blending - simple underlying layers adjustment

The illustration below shows the use of the "Underlying Layers" slider with both of the triangles split.

- All luminance levels below 30 will be transparent
- Luminance levels between 30 and 57 will gradually be transitioned from transparent to opaque for a smoother effect
- All luminance levels between 57 and 200 will be opaque
- Luminance levels between 200 and 227 will gradually be transitioned from opaque to transparent for a smoother effect
- All luminance levels above 227 will be transparent

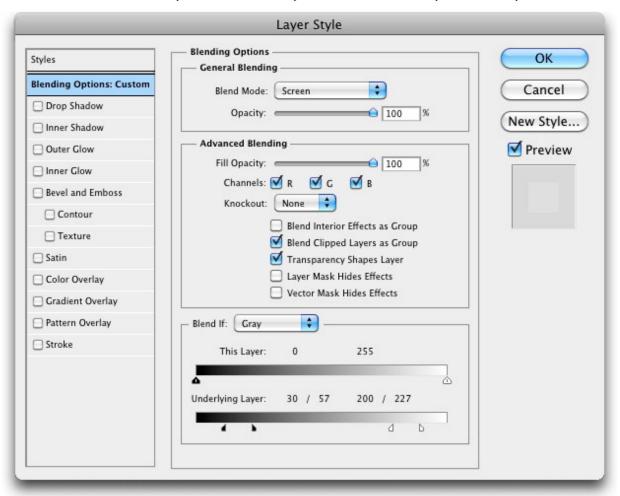

luminance blending - split triangles for smooth transitions

To see an example of using Photoshop blending options, read my article "Adding a Moon to your Landscape using Photoshop Blending Options."

That wraps-up this article on blend modes! Thanks for reading and please feel free to leave comments.

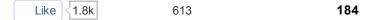

Robert Thomas

66

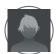

#### Gwenaël Quenette

Thank you very much for this very well documented article! Lot of information not found elsewhere.

Gwenaël, French Guyana

REPLY APRIL 29, 2011

0

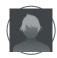

#### Joshua C

Thank you for this article. This is an excellent resource.

REPLY MAY 6, 2011

How to adjust the White Balance of an image in Photoshop—Accurate White Balance Adjustments in Photoshop |
Photo Blog Stop

[...] gray. For more information on Blend Modes and their mathematical formulas, read my article "Photoshop Blend Modes Explained." Once again, use the Color Sampler Tool to set a Color Sampler point on the area that [...]

<u>REPLY</u> MAY 15, 2011

Controlling Light and Shadows in an Image using Self Blendingâ€"Correcting Tones with Curves and Blend Modes |
Photo Blog Stop

[...] For additional information on using blend mode keyboard shortcuts, please see my article "Photoshop Blend Modes Explained." Changing the blend mode to Screen Self Blending:By applying a [...]

<u>REPLY</u> MAY 28, 2011

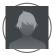

#### **Rupert Sodwind**

This is an excelent article. It's very rare to find such in-depth exdplanation of how Blend Modes actually work. Thankyou

<u>REPLY</u> MAY 29, 2011

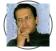

#### cesarrendon2009

GREAT!!! I WAS NEEDING A POST LIKE THIS. THAKS SO MUCH!!

REPLY JUNE 7, 2011

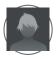

#### Bhushan

Thanks a lot for such detailed article on Blending modes.

REPLY JUNE 24, 2011

A Detailed Explanation of How Photoshop Blend Modes Work – Photoshop Blend Modes Explained | Photo Blog

Stop

[...] A Detailed Explanation of How Photoshop Blend Modes Work – Photoshop Blend Modes Explained | P... [...]

REPLY JULY 16, 2011

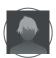

#### **Stephan Gregoire**

Alt-click the sliders in "Blend If"????:-O You just broadened my horizons. Thank you for showing me how to do the one thing I thought photoshop couldn't do.

REPLY SEPTEMBER 7, 2011

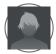

#### niranjanhg

Thank you very much for the article, very helpful. thanks again

REPLY OCTOBER 17, 2011

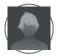

#### **Dograd**

Before your article, I wasn't able to find and effective way to teach Blending Modes to my students. Many thanks. DG – San Diego, CA USA

REPLY NOVEMBER 13, 2011

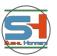

#### sushil

This is an awesome article

REPLY MARCH 24, 2012

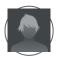

#### Gaspard

First, great article, thanks!

Just a comment about the "luminance" used in this article – I found it slightly confusing.

If you write that the operations affect luminance, to me, it sounds as though the RGB colour space is converted to a luminance-chrominance colour space (YCbCr / Lab / HSV), that the operation is performed on the luminance component and then brought back to RGB colour space. For instance, when you write:

In the equations below, 1â^'X = the luminance level "X†is Inverted

It sounds as though you invert the luminance and not the chrominance (red is still red, but bright red becomes dark red). Unless I'm mistaken, you actually meant 1-X = the component value is reversed. RGB(1,0,0) would become RGB(0,1,1) (red would become cyan)

As far as I can tell, in Photoshop, the blend operations are performed on a per channel basis (expect for some cases that use both a colour channel and the transparency channel, as you pointed out in the list of Special 8).

So unless I'm totally off, I believe by "luminance" you actually mean component value in this article.

REPLY APRIL 1, 2012

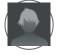

#### Gaspard

Also, just to add to what you already have:

"Difference" is |A-B| whereas "Exclusion" is Ax(1-B) + Bx(1-A)

REPLY APRIL 1, 2012

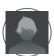

#### **GATTO Georges**

Very Helpful.

Thank you very much

G.GATTO Photograph (Ajaccio / France)

REPLY APRIL 9, 2012

\_\_\_\_\_\_

0

#### **tutorial**

[...] Photoshop Blend Modes Explained by Photo Blog Stop [...]

REPLY JUNE 19, 2012

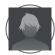

#### Ralphy

wow i wish i would have had all this info when i first started using photoshop. great read will share with newbies when they ask about blend modes

REPLY JUNE 20, 2012

\_\_\_\_\_\_

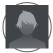

#### Benny Endajetz

Great explanation, but I did catch one thing.

There is a keyboard shortcut for 0% opacity. Just like you can hit 4 and then 4 to get 44%, you can hit 0 and then 0 to get 00%. Just tapping 0 again and again switches between 100% and 0%, back and forth.

REPLY JANUARY 10, 2013

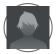

#### Vali Epure

By far the best explanation found anywhere about blending modes. Thank you for making me understand them.

REPLY FEBRUARY 3, 2013

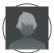

#### **Robert Thomas**

Thanks Vali!

REPLY FEBRUARY 3, 2013

0

#### Photoshop Blend Modes Explained | Slade Knowledge Base

[...] In this blog post photographer Robert Thomas explains how blend modes work in Photoshop. He shows how to manipulate blend layers through keyboard shortcuts, as well explains the actual mathematical operations that drives each mode. [...]

REPLY APRIL 11, 2013

0

#### An Explanation of How Photoshop Blend Modes Actually Work

[...] you might want to read and bookmark for future reference. Photographer Robert Thomas has written up an indepth article explaining what the different Photoshop blending modes are and how they actually [...]

REPLY APRIL 11, 2013

0

### <u>Finally, A Detailed Explanation Of Photoshop Blend Modes - V10</u>

[...] From Robert Thomas at Photo Blog Stop: [...]

# A Detailed Explanation of How Photoshop Blend Modes Work - Photoshop Blend Modes Explained | Photo Blog Stop | Sharp Wide Open

**REPLY** 

[…] Photoshopのブレンドモードの理解が深まるページがあったのですが、英語だったので自分なりに訳して みました。[...]

**REPLY** APRIL 12, 2013

#### 0 A matemática que envolve os 'Blend Modes' do Photoshop

[...] fonte: PhotoBlogStop [...]

10/3/13

0

0

0

0

0

0

**REPLY** 

**REPLY** 

**REPLY** 

**REPLY** 

**REPLY** 

**REPLY** APRIL 12, 2013

#### Photoshop Verrechnungsmodis verstehen | Strudenhof

[...] http://photoblogstop.com/photoshop/photoshop-blend-modes-explained [...]

**REPLY** APRIL 14, 2013 0

# <u>Links: Jon Stewart meets George Carlin, Obey Giant, Anarcho-Punk and The Death Grips' Firestarter-Remix Nerdcore</u>

[...] A Detailed Explanation of How Photoshop Blend Modes Work – Photoshop Blend Modes Explained | P... [...]

REPLY APRIL 15, 2013

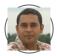

#### Sanjeev Sharma

Fantastic article! Thanks for sharing the details of the topic here.

Cheers!

REPLY APRIL 15, 2013

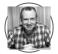

#### **Robert Thomas**

You're welcome. Thanks for the comment!

REPLY APRIL 15, 2013

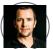

#### **Nick Wood**

Hey Bob, this is a really great article. I run a photography training company in the UK and have always struggled to find a really good resource on blend modes – you have gone and cracked it. I have linked to your site from our facebook page for our students to follow – keep up the good work,

Nick

REPLY APRIL 18, 2013

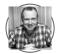

#### **Robert Thomas**

Thanks Nick. I hope your students find the information useful!

REPLY APRIL 18, 2013

0

#### Photoshop Blending Modes Explained - Thoroughly! | The Vignettist

[...] and blogger Robert Thomas has posted a comprehensive description of each of Adobe Photoshop's blending modes and how they affect your image. Since Photoshop CS5 [...]

REPLY APRIL 19, 2013

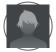

#### Farrukh Hyder

Hi Robert. A brilliant article; everything that anyone needs to know about blend modes.

REPLY APRIL 21, 2013

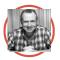

#### **Robert Thomas**

Thanks Farrukh!

REPLY APRIL 21, 2013

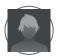

#### **Clare Woolford**

Thank you so much, very helpful.

REPLY APRIL 22, 2013

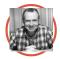

#### **Robert Thomas**

Excellent—glad you found the article helpful! Thanks for the comment!

REPLY APRIL 22, 2013

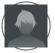

#### Lea L.

Beautiful!! Being a rank beginner in Photoshop, this explained so much for me. I really didn't need to waste time stumbling around, learning by trial and error. I'm taking an illustration course, and this lifted a huge weight off me, by simply defining what each mode does (and doesn't do.)

Thank you, thank you! I'm going to give the link to this page to fellow students. Extremely well done, Mr. Thomas!!

REPLY APRIL 22, 2013

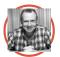

#### **Robert Thomas**

Thank you very much Lea. I hope your students find the information helpful!

REPLY APRIL 22, 2013

The Complete Guide To Photoshop Blending Modes | Fstoppers

[...] http://photoblogstop.com/photoshop/photoshop-blend-modes-explained [...]

REPLY APRIL 24, 2013

O A complete guide to Photoshop Blending modes | RAW

[...] PhotoBlogStop has released a new post explaining the different Photoshop Blending modes. I'm currently in the process of finalising a new "Photoshop" centric workshop so when I came across this I thought I would share it with the wider community. [...]

REPLY APRIL 24, 2013

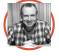

#### **Robert Thomas**

Thanks for sharing!

REPLY APRIL 24, 2013

ionoi » Blog Archive » A Detailed Explanation of How Photoshop Blend Modes Work – Photoshop Blend Modes

Explained | Photo Blog Stop

[...] A Detailed Explanation of How Photoshop Blend Modes Work – Photoshop Blend Modes Explained | P.... [...]

REPLY APRIL 25, 2013

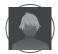

#### **Robert Gainor**

Gret job.

REPLY APRIL 25, 2013

\_\_\_\_\_\_

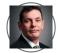

#### Randell John

Thank you for writing this article.

It's one of the most in depth explanations of blend modes I've read.

You layout is exceptional, logical and easy to understand.

I'll probably carry on doing as I have been in the past and keep on experimenting with blend modes, but it's nice to know that there is a logical system behind what is probably one of the most confusing aspects of working in Photoshop.

Thanks again.

REPLY APRIL 25, 2013

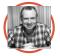

#### **Robert Thomas**

You're welcome Randell. Thanks for the comment!

REPLY APRIL 25, 2013

#### \_eo

The contrast group blending mode descriptions are kind of confusing. For example you say that the Overlay mode uses Multiply/Screen and that it's the same math as Hard Light. But Hard Light uses linear dodge/linear burn. This is one of the couple of inconsistencies in the descriptions in this group, so you might want to double check the descriptions. THanks!

REPLY APRIL 25, 2013

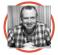

#### **Robert Thomas**

Thanks for your feedback Leo!

I changed the wording in the Overlay and Hard Light sections to minimize any confusion.

REPLY APRIL 26, 2013

0

#### browserFruits April #4 - kwerfeldein - Fotografie Magazin

[...] erklärt ausführlich die Zusammenhänge und mathematischen Hintergründe der in Photoshop verfügbaren Ebenenmodi. Nicht nur für Fotografen [...]

REPLY APRIL 27, 2013

0

# Photoshop Blending Modes: The Mystery Unravelled - Toronto Wedding, Engagement and Family Portrait Photography | Simon Ribbans

[...] You can find the full article HERE. [...]

REPLY APRIL 30, 2013

0

#### Leckerbissen Mai 2013 | Niklas Möller | Fotografie

[...] Wer verstehen will, wie die verschiedenen Ebenenmodi in Photoshop funktionieren, der kann sich einen Artikel von PhotoBlogStop durchlesen, der mathematisch erklärt, wie die Photoshop-Ebenenmodi funktionieren. [...]

**REPLY** MAY 6, 2013

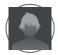

#### Deano

Great article I've not seen anything like this before today. Very indepth I'll have to experiment with some of you equations see if it speeds up my work load. I'm crap at maths so it probs won't haha but you never know.

**REPLY** MAY 7, 2013

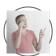

#### **Luke Hopkins**

Wow! What an awesome run-down. Much better than you get from Adobe.

Way too much info to read right now, but I've bookmarked it for the future reference. Congrats on a great article.

**REPLY** MAY 7, 2013

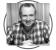

#### **Bob Thomas**

Thanks Luke!

**REPLY** MAY 9, 2013

#### Photoshop Blend Modes | WHO, WHAT, WHERE, WHEN, WHY, HOW?

[...] ส่วนตัวแล้วลองวิธีที่เขียนไว้ในหนังสือ Adobe Photoshop CS3 Book for Digital Photographers ของ Scott Kelby ซึ่งให้ ผลลัพธ์ที่ค่อนข้างดี ในหลายๆเทคนิคใช้เรื่องของ Blend Modes มาควบคุมการผสานระหว่าง Layer ซึ่งทำได้ไม่ยาก ถ้า เข้าใจเรื่องของ Blend Modes น่าจะช่วยให้สามารถประยุกต์ทำอะไรได้อีกเยอะ วันก่อนไปเจอ Link เรื่อง Photoshop Blend Modes Explained เลยเอามาลงไว้กันลืม [...]

**REPLY** MAY 7, 2013

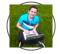

#### OfcaPL

Thanks for this article! It is a great resource of knowledge! I was looking very long time for such explanation 🔃

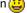

**REPLY** MAY 8, 2013

0

### The Week In Links: A look around the web through a photographers eyes | Wes Brown Photography presents The **Brown House Studio**

[...] Photoshop Blend Modes Explained: Where was this blog post when I was starting in Photoshop? This is A LOT of information to digest in one sitting, but it needs to be bookmarked, dropboxed, evernoted, etc. [...]

**REPLY** MAY 8, 2013

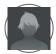

#### budi

Very detailed explanation. I was searching explanation about this for a long time and I get it from you now.

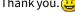

REPLY MAY 9, 2013

\_\_\_\_\_\_

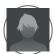

#### lan\_D

Thank you Robert very much for this article! I've been designing a game, and this has been phenominal for compositing my graphics in ways other than the typical Porter-Duff Source Over Destination blending. While it may be slow in some cases, there are workarounds to speed it up here and there. I'll definitely be giving you credit for all of your help!

REPLY AUGUST 13, 2013

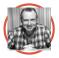

#### **Robert Thomas**

Thank you lan!

REPLY AUGUST 15, 2013

# O Blend Modes | ASTU3030Fall2013

 $[\dots] \, \underline{\text{http://photoblogstop.com/photoshop/photoshop-blend-modes-explained}} \, [\dots]$ 

REPLY SEPTEMBER 15, 2013

# O Post-Processing Textures & Blend Modes: Zombie Pin-up | So Shoot Me!

[...] For a more-than-excellent technical introduction to Photoshop Blend Modes, try "Photoshop Blend Modes Explained." [...]

REPLY SEPTEMBER 21, 2013

#### HOME TUTORIALS GALLERIES ABOUT

© 2007-2013 Robert Thomas Technologies. All Rights Reserved.